Northwestern **INFORMATION TECHNOLOGY** 

# A Quest for Computing at Northwestern

Matt Selensky, PhD Computational Specialist Northwestern IT Research Computing Services

*Applied Statistics Seminar*

January 19th, 2024

# Computing environments

#### A typical desktop/laptop

- **Local access**
- A single "node"
- **Windows, MacOS, maybe Linux**
- **Example 1** Limited to the hardware you can afford
- **Lower RAM (4-16GB), lower** core count (4-12), likely an integrated GPU
- **Easy to use!**

#### A "cluster"

- Remote access
- Many "nodes"
- **Almost certainly Linux**
- Limited to the hardware *a large institution* can afford (\$\$\$)
- Higher RAM (up to 1.5TB), higher core count (52+), dedicated GPU resources
- **Takes time to learn!**

# What is Quest?

## Quest: Northwestern's High-Performance Computing Cluster

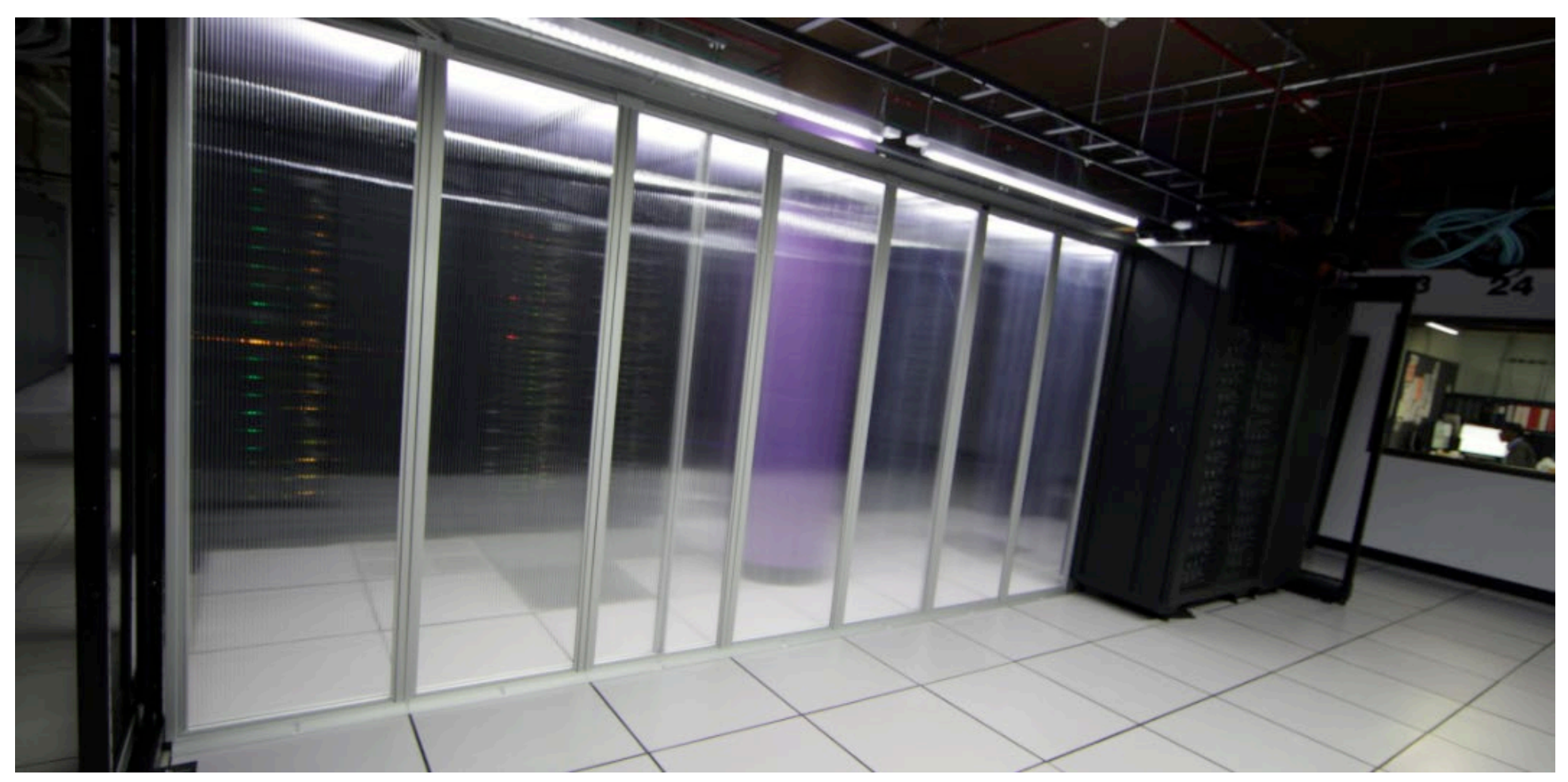

### Quest consists of ~1000 nodes

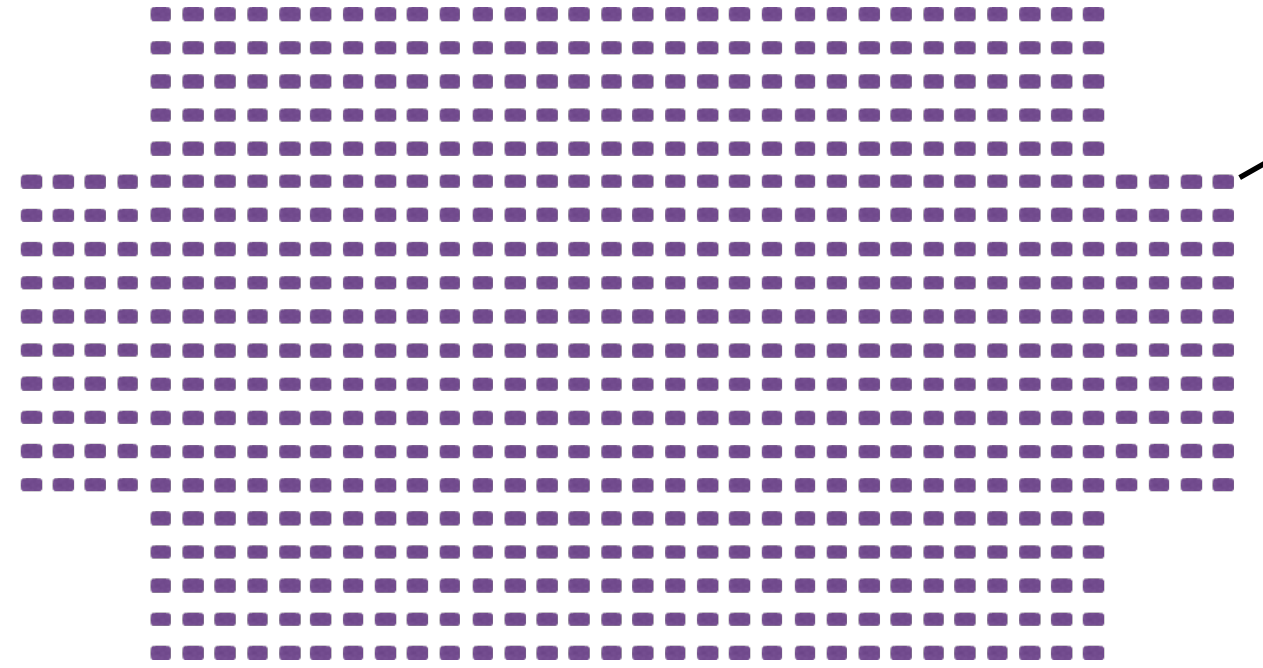

**"Node"** = computer

### Each node consists of 28-64 cores

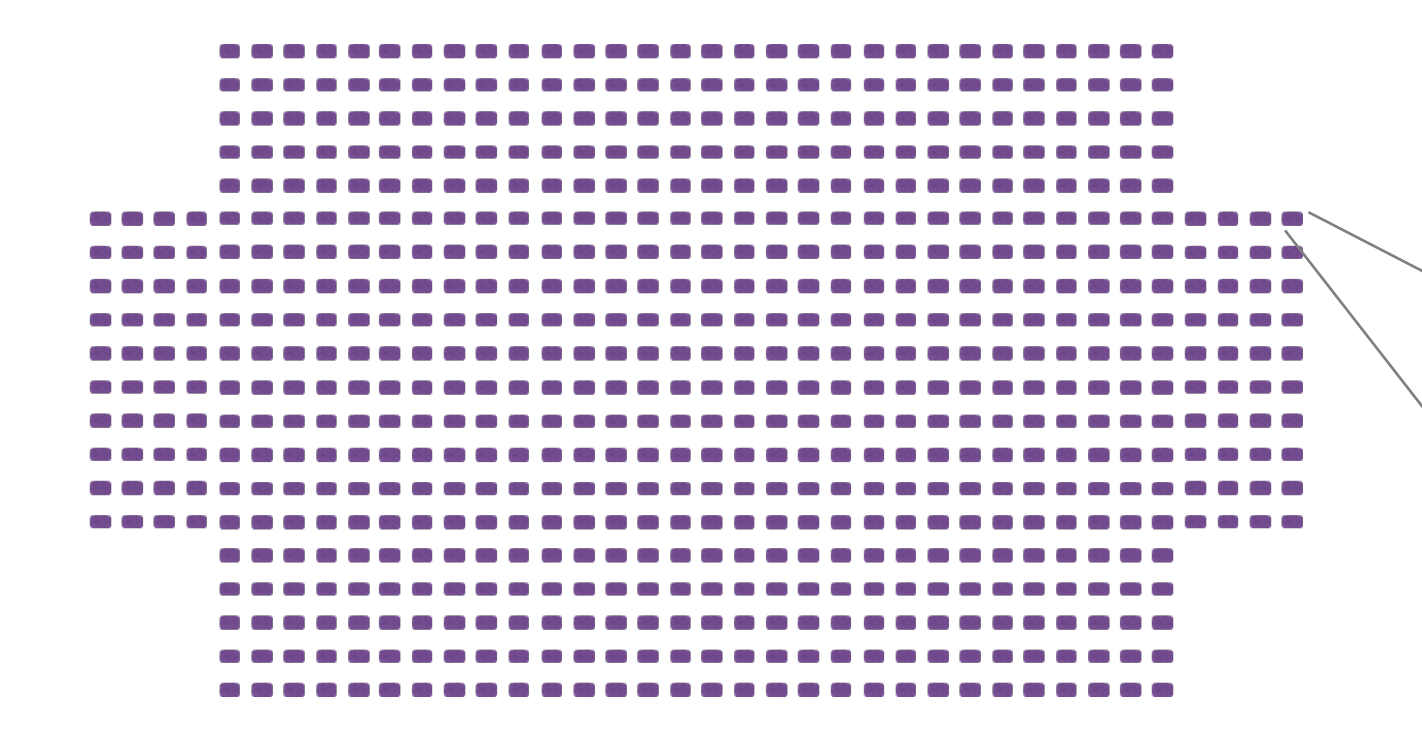

**"Node"** = computer

$$
\text{``Core''} = \text{CPU}/\text{processor}
$$

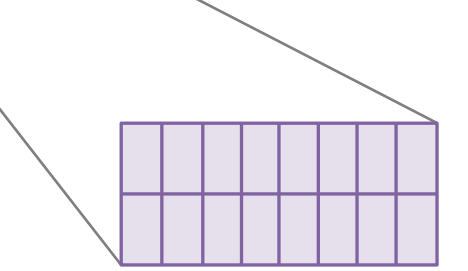

### Technical specifications of nodes vary

#### There are several generations of nodes!

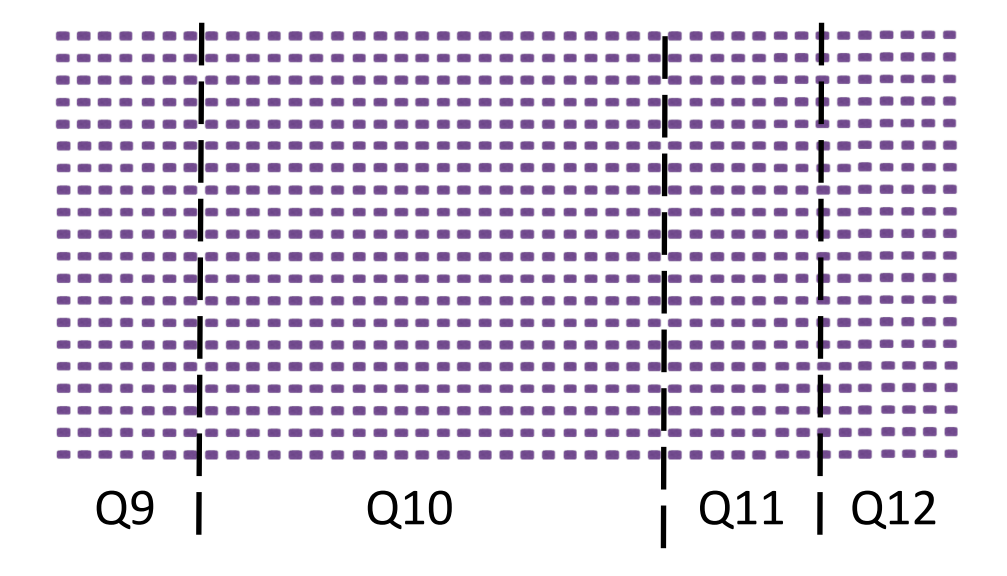

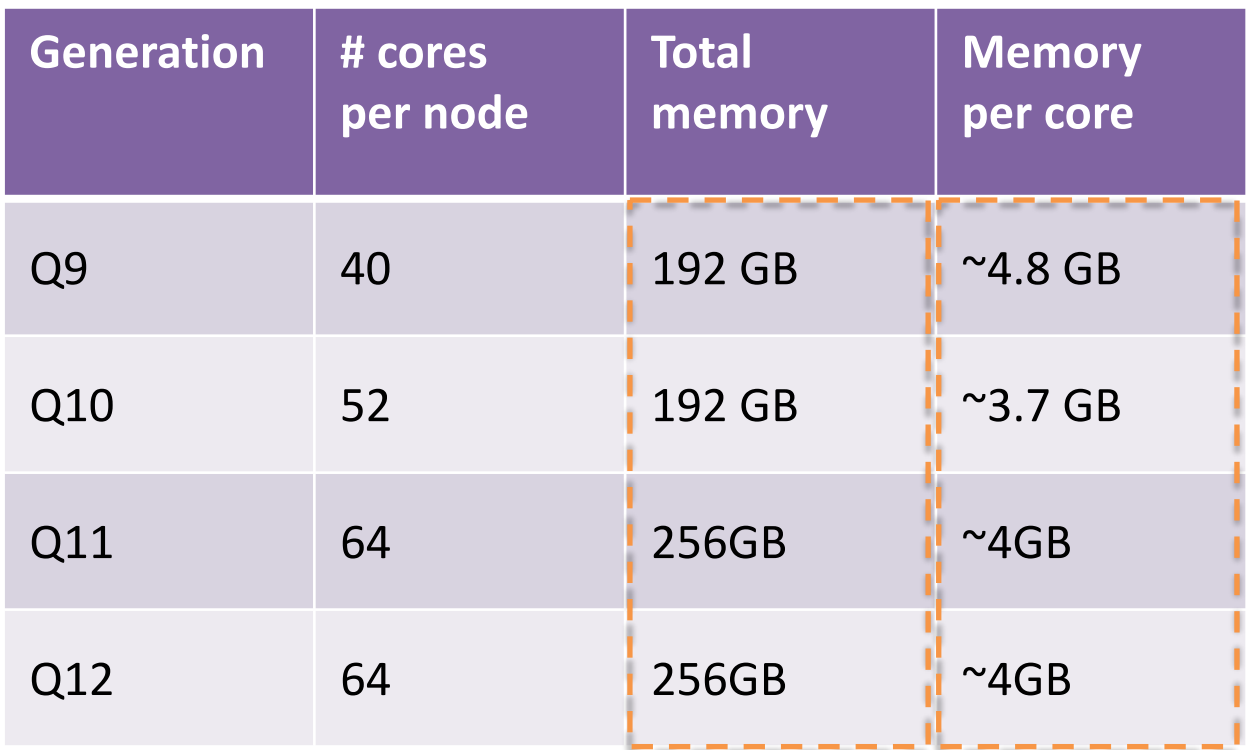

## Other types of nodes available for "General Access" (i.e., free) use

- "General Access"
	- **15 A100 GPU nodes** 
		- 40GB RAM (PCIE)
		- 80GB RAM (SXM)
	- **1 high memory node** 
		- 1.5TB RAM

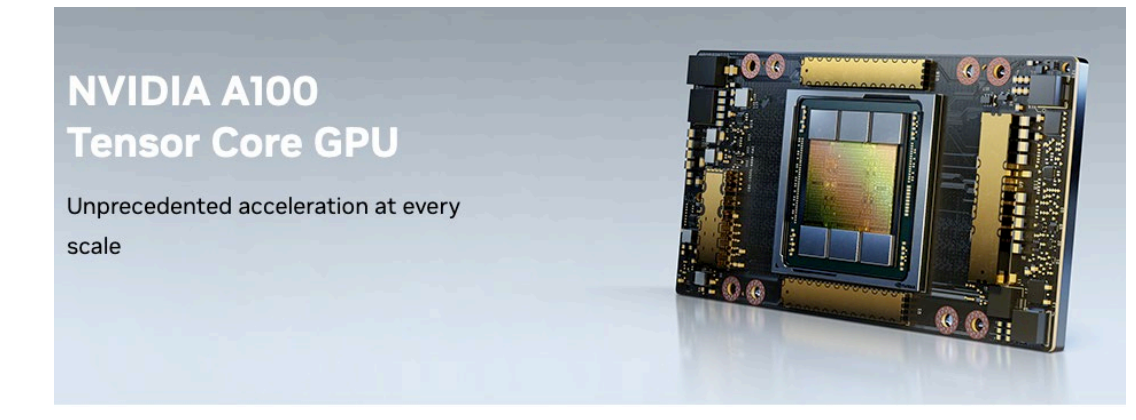

https://www.nvidia.com/en-us/data-center/a100/

### Extra resources for bioinformaticians at NU

- The "Genomics Compute Cluster" (GCC)
	- A special account funded by Feinberg & Weinberg to support bioinformatics/genomics research at NU
- 8 additional A100 GPU cards on 2 nodes
- 3 additional high memory nodes with RAM up to 1.5TB
- ~350TB of shared scratch space
- Dedicated support specialist: **Haley Carter**

[Learn more about the GCC!](https://www.it.northwestern.edu/departments/it-services-support/research/computing/quest/genomics-compute-cluster.html)

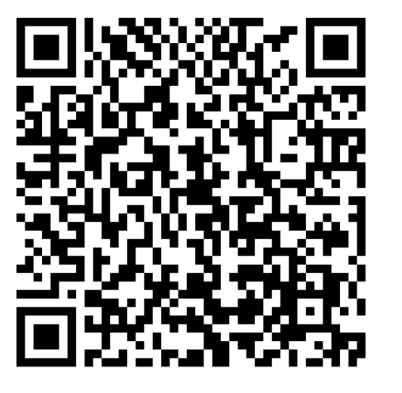

### Quest Analytics Nodes

The Quest Analytics Nodes provide…

- On-demand access to Rstudio Server, Jupyter and SAS Studio through the web browser.
- Access to Quest file system.
- More computational resources than available on a personal computer.

The Quest Analytics Nodes are…

- Available to all Quest users with an active allocation
- Accessible while on GlobalProtect VPN outside the campus

[Learn more about Quest Analytics Nodes](https://www.it.northwestern.edu/departments/it-services-support/research/computing/quest/quest-analytics-nodes.html)

# How can I start using Quest?

# Apply for a general access allocation

#### Research I Allocation

- 1 paragraph statement of purpose
- Approval process within 5 business days
- **Renew for allocation yearly**

#### Research II Allocation

- Research I allocations can be upgraded to Research II allocations via Research II renewal form
- **Requires a research proposal** General access allocations

#### Join the Genomics Compute Cluster! are totally free to use

**[Join allocation "b1042"](https://www.it.northwestern.edu/departments/it-services-support/research/computing/quest/genomics-compute-cluster.html)** 

#### **Request a Research Allocation**

Please click on the link for the type of allocation you are requesting and complete the online form. If you are requesting a Research II Allocation, you will also need to fill out and attach the Research II Allocation Proposal to your application form.

Research Allocation I Original - Request to renew an existing R-I allocation or downgrade an existing R-II to R-I allocation for research purposes.

Research Allocation I Renewal - Request to renew an existing R-I allocation or upgrade an existing R-II to R-I allocation for research purposes.

Research Allocation II Original - Request to create a new R-II allocation for research purposes.

Research Allocation II Renewal - Request to renew an existing R-II allocation or upgrade and existing R-I to R-II allocation for research purposes.

Join an Existing Allocation - Request to join an existing allocation.

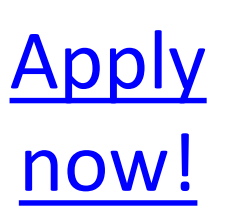

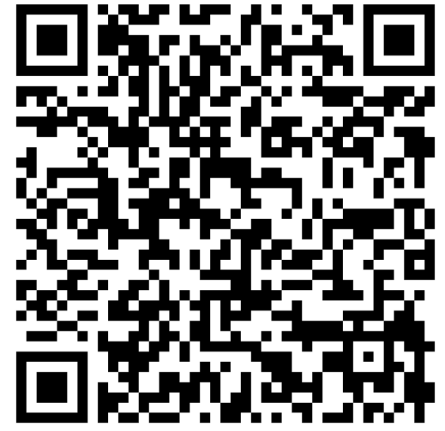

Northwestern | INFORMATION TECHNOLOGY

## Purchasing resources on Quest

- "Buy-in" allocations are a great option for faculty wanting dedicated compute/storage on Quest
- Resources purchased for a period of 5 years
- [Contact us](mailto:quest-help@northwestern.edu) if you are interested!

#### **Request a Research Allocation**

Please click on the link for the type of allocation you are requesting and complete the online form. If you are requesting a Research II Allocation, you will also need to fill out and attach the Research II Allocation Proposal to your application form.

Research Allocation I Original - Request to renew an existing R-I allocation or downgrade an existing R-II to R-I allocation for research purposes.

Research Allocation I Renewal - Request to renew an existing R-I allocation or upgrade an existing R-II to R-I allocation for research purposes.

Research Allocation II Original - Request to create a new R-II allocation for research purposes.

Research Allocation II Renewal - Request to renew an existing R-II allocation or upgrade and existing R-I to R-II allocation for research purposes.

Join an Existing Allocation - Request to join an existing alloc

[More information](https://www.it.northwestern.edu/secure/purchasing-resources.html)  [about buy-in](https://www.it.northwestern.edu/secure/purchasing-resources.html) [allocations](https://www.it.northwestern.edu/secure/purchasing-resources.html)

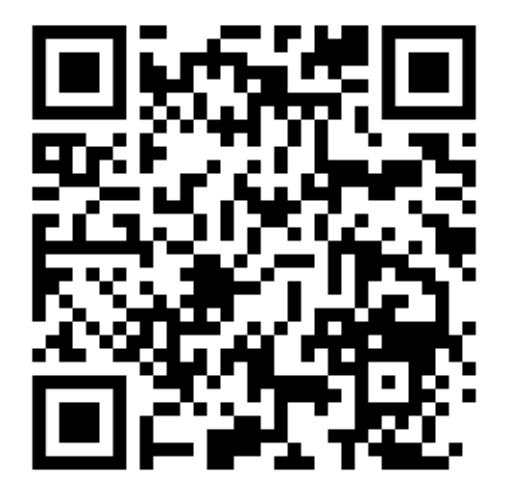

## Quest's filesystem

- **File system is shared across all computers on Quest** 
	- You can access your files & folders from anywhere you do not have to be on the same node
- **You will be working with 4 main folders:**

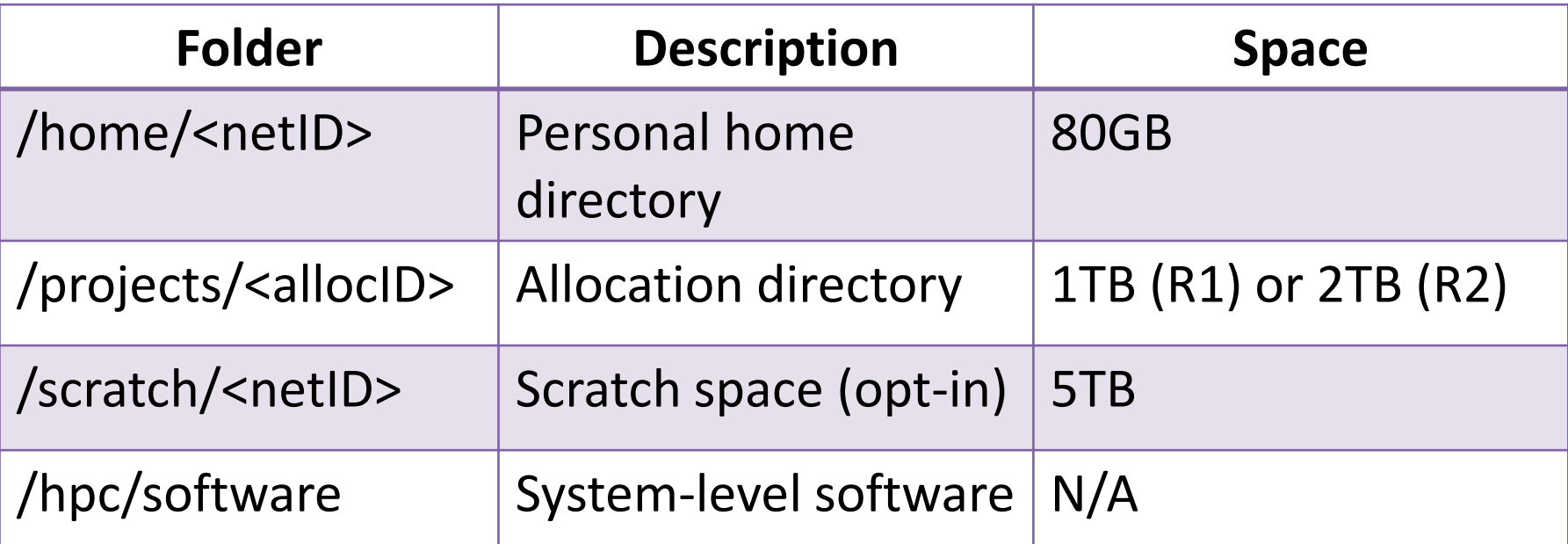

## Quest's filesystem: extra resources

- [Quest Storage Knowledge](https://services.northwestern.edu/TDClient/30/Portal/KB/ArticleDet?ID=1546)  [Base](https://services.northwestern.edu/TDClient/30/Portal/KB/ArticleDet?ID=1546)
- [Quest Storage and Data](https://www.it.northwestern.edu/departments/it-services-support/research/computing/quest/storage-data-policy.html) **[Policy](https://www.it.northwestern.edu/departments/it-services-support/research/computing/quest/storage-data-policy.html)**

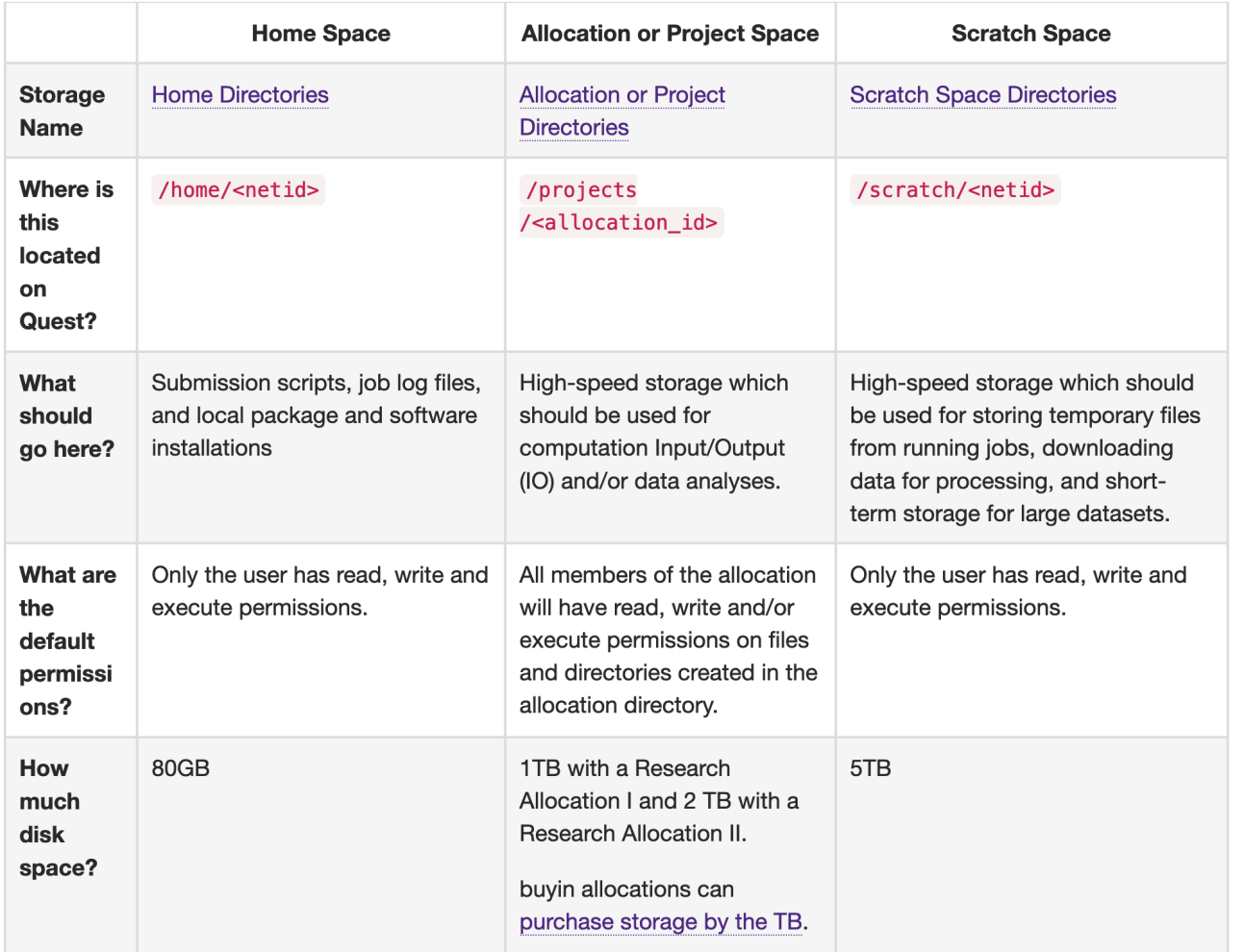

### Transferring data to and from Quest: Globus

- Globus transfers have faster rates compared to scp, rsync or sftp.
- Globus enables collaboration and data sharing on local or remote systems
- "Fire and forget" transfers, retries any failed attempts, checks for corruption
- [Learn more about Globus!](https://services.northwestern.edu/TDClient/30/Portal/KB/ArticleDet?ID=1535)

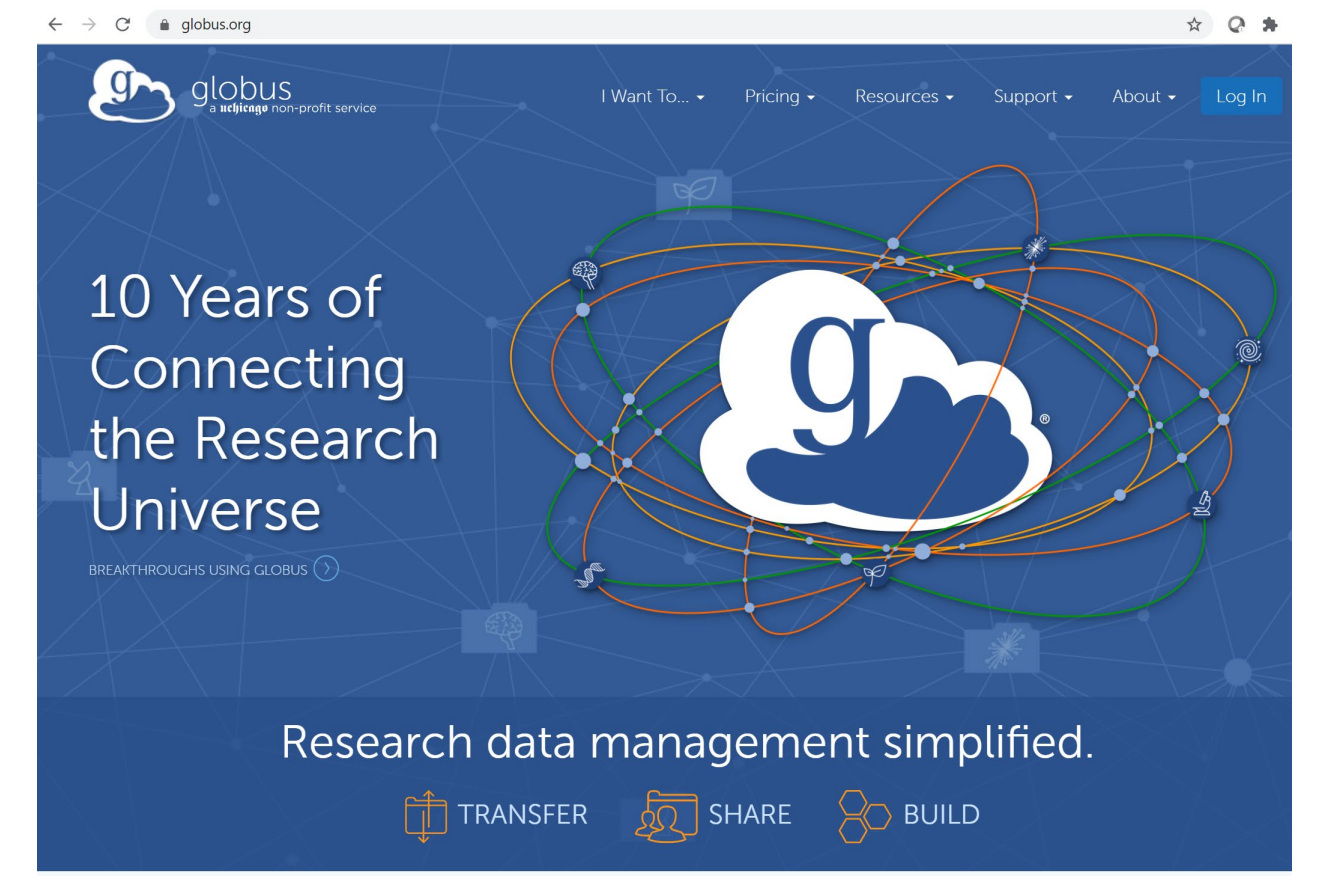

### Submitting jobs to the Quest compute nodes

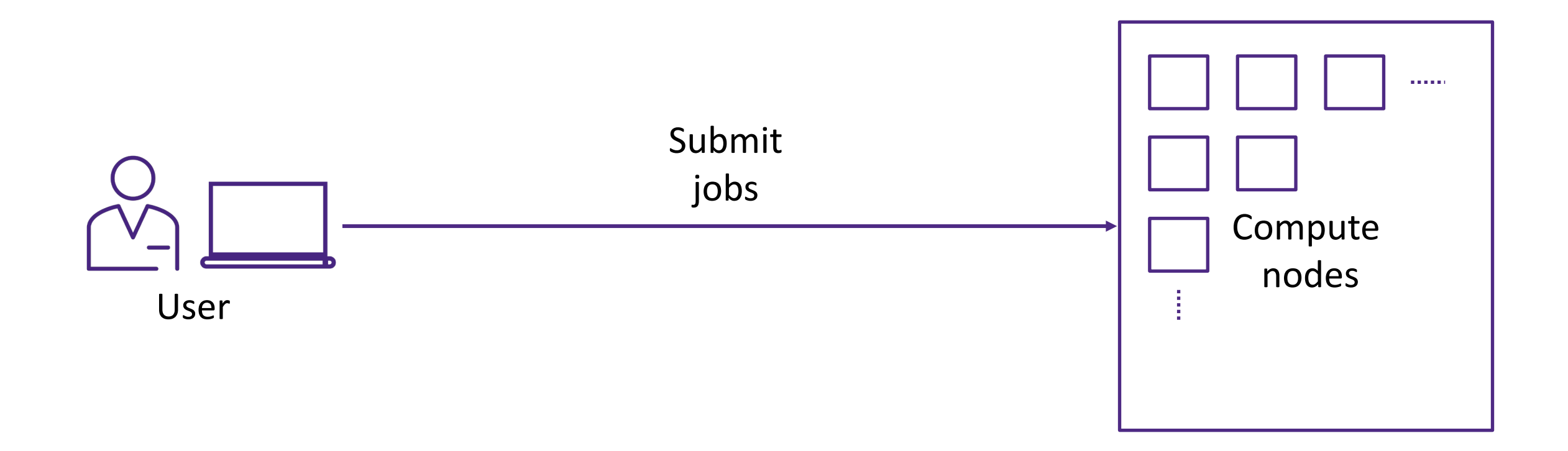

## Log into the login nodes & submit jobs to the scheduler

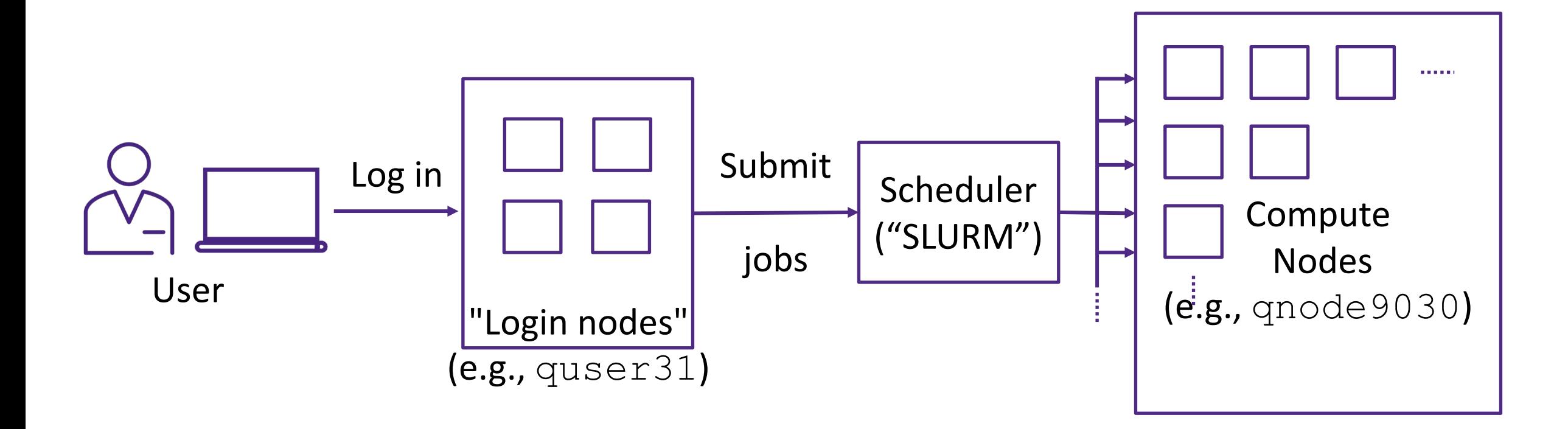

## *Jobs*: Requesting resources from SLURM

#### •**Batch job**

o Submit your job as a pre-written bash script

 $\circ$  Benefit – submit & forget about it

#### •**Interactive job**

•Run interactive session on the compute nodes •Benefit – exploratory work, troubleshooting etc.

## Batch jobs – a special bash script

```
#!/bin/bash
#SBATCH --account=p12345
#SBATCH --partition=short
#SBATCH --nodes=1
#SBATCH --ntasks-per-node=1
#SBATCH --time=00:10:00
#SBATCH --mem-per-cpu=1G
#SBATCH --job-name=sample_job
#SBATCH --output=outlog
#SBATCH --mail-type=END,FAIL
#SBATCH --mail-user=email@northwestern.edu
module purge all
module load python/3.10.1
python hello_world.py
                               Code you want to run 
                                     on Quest
```
Requesting resources from SLURM

[Learn more about](https://services.northwestern.edu/TDClient/30/Portal/KB/ArticleDet?ID=1964#section-job-submission-script)

[batch jobs!](https://services.northwestern.edu/TDClient/30/Portal/KB/ArticleDet?ID=1964#section-job-submission-script)

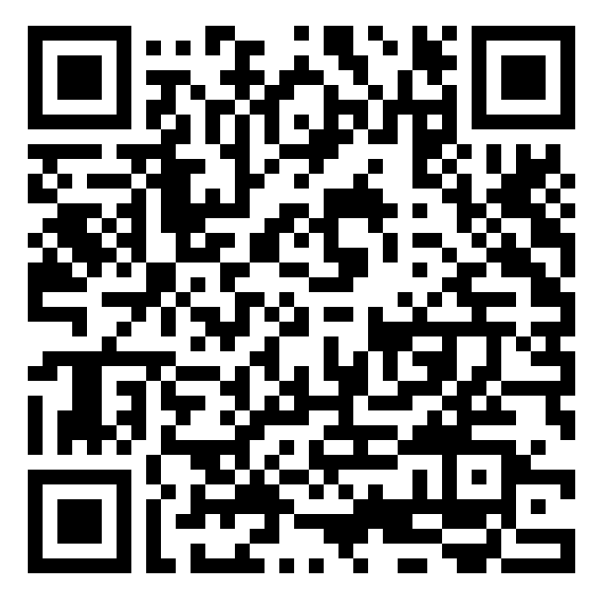

## Interactive jobs

[ $netID@quest31 ~~s$ ]\$ srun -A  $p12345$  -p short -t 04:00:00 --mem=18G --pty bash -1

srun: job 4465087 queued and waiting for resources srun: job 4465087 has been allocated resources

...

[netID@qnode9030 ~]\$

[netID@qnode9030 ~]\$ \$ echo "Hello, Applied Statistics Seminar" Hello, Applied Statistics Seminar

----------------------------------------

----------------------------------------

[Learn more about](https://services.northwestern.edu/TDClient/30/Portal/KB/ArticleDet?ID=1964#section-interactive-jobs) [interactive jobs!](https://services.northwestern.edu/TDClient/30/Portal/KB/ArticleDet?ID=1964#section-interactive-jobs)

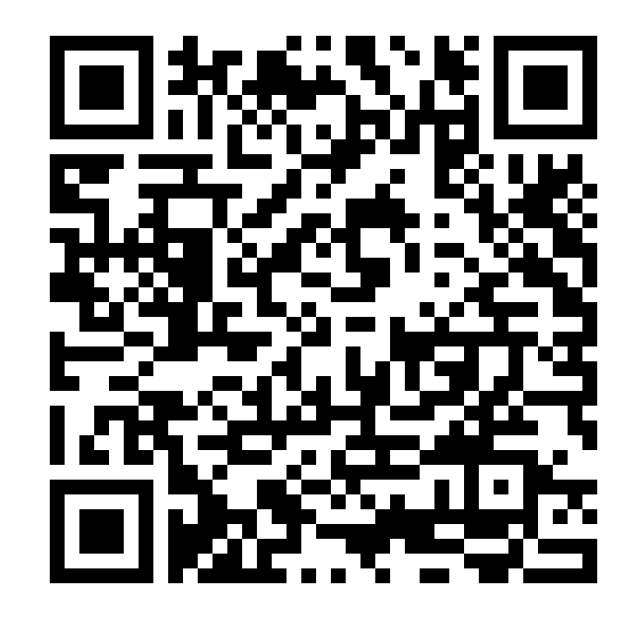

# New service coming soon: Quest OnDemand!

- Browser-based tool
- Launch a variety of GUIs on a compute node without having to know how to use Slurm or the command line!
- Jupyter, RStudio, MATLAB, and more!
- Requires GlobalProtect VPN if you are off-campus

#### RStudio Server version: ecdf64c

environment.

This app will launch RStudio Server on the Quest cluster. Please take special care to list any additional modules in the appropriate section of the form below that you need to install and run R packages.

Please see Using R on Quest for more information about R on HPC.

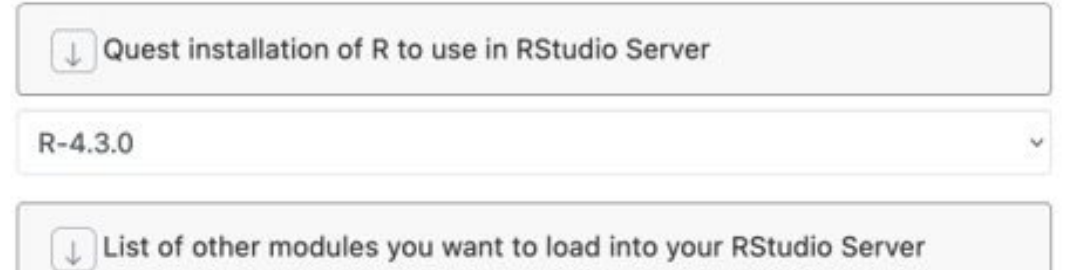

Select to use a virtual environment with RStudio Server

# Live demonstration

## Questions?

**[quest-help@northwestern.edu](mailto:quest-help@northwestern.edu)**

**[Schedule a Zoom consultation with us](https://app.smartsheet.com/b/form/50e510db18b847099616df2787486555)**

**In-person office hours:** Mondays 3-4pm at the Mudd Library GIS Lab (2nd Floor across from the bridge to Tech)

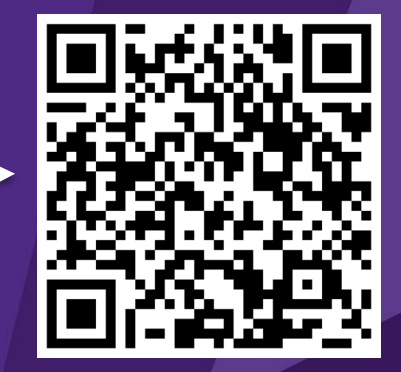

#### EXTRA SLIDES: Special types of jobs and extra Slurm information

Northwestern | INFORMATION TECHNOLOGY

# Job Arrays

### Getting Started: Multicore

#!/bin/bash #SBATCH --account=w10001 ## YOUR ACCOUNT pXXXX or bXXXX #SBATCH --partition=w10001 ### PARTITION (buyin, short, normal, etc) **#SBATCH --nodes=1 ## how many computers do you need #SBATCH --ntasks-per-node=4 ## how many cpus or processors do you need on each computer** #SBATCH --time=00:10:00 ## how long does this need to run **#SBATCH --mem-per-cpu=1G ## how much RAM do you need per CPU (affects your FairShare score!)** #SBATCH --job-name=sample\_job ## When you run squeue -u NETID this is how you can identify the job #SBATCH --output=outlog ## standard out and standard error goes to this file #SBATCH --mail-type=ALL ## you can receive e-mail alerts from SLURM when your job begins and when your job finishes (completed, failed, etc) #SBATCH --mail-user=email@u.northwestern.edu ## your email

module purge all module load python-anaconda3 source activate /projects/intro/envs/slurm-py37-test

python slurm\_test.py --nproc **\${SLURM\_NPROCS}**

### Getting Started: Multimode/MPI

#!/bin/bash

- #SBATCH --account=w10001 ## YOUR ACCOUNT pXXXX or bXXXX
- #SBATCH --partition=w10001 ### PARTITION (buyin, short, normal, etc)
- **#SBATCH --nodes=2 ## how many computers do you need**
- **#SBATCH --ntasks-per-node=4 ## how many cpus or processors do you need on each computer**
- #SBATCH --time=00:10:00 ## how long does this need to run
- **#SBATCH --mem-per-cpu=1G ## how much RAM do you need per CPU (this affects your FairShare score)**
- #SBATCH --job-name=sample\_job ## When you run squeue -u NETID this is how you can identify the job
- #SBATCH --output=outlog ## standard out and standard error goes to this file
- #SBATCH --mail-type=ALL ## e-mail alerts from SLURM about job status
- #SBATCH --mail-user=email@u.northwestern.edu ## your email

**#SBATCH --constraint="[quest7|quest8|quest9|quest10]" ### you want computers you have requested to be from either quest7 or quest8 or quest 9 or quest10 nodes, not a combination of nodes. Important for MPI**

module purge all module load python-anaconda3 source activate /projects/intro/envs/slurm-py37-test

mpiexec -n **\${SLURM\_NTASKS}** python -m mpi4py.bench helloworld

#### SLURM: Job-Array Example

```
#SBATCH --account=w10001 ## YOUR ACCOUNT pXXXX or bXXXX
#SBATCH --partition=w10001 ### PARTITION (buyin, short, normal, etc)
#SBATCH --array=0-9 ## number of jobs to run "in parallel"
#SBATCH --nodes=1 ## how many computers do you need
#SBATCH --ntasks-per-node=1 ## how many cpus or processors do you need on each computer
#SBATCH --time=00:10:00 ## how long does this need to run (remember different partitions have restrictions on this 
param)
#SBATCH --mem-per-cpu=1G ## how much RAM do you need per CPU (this effects your FairShare score so be careful to 
not ask for more than you need))
#SBATCH --job-name="sample_job_\${SLURM_ARRAY_TASK_ID}" ## use the task id in the name of the job
#SBATCH --output=sample_job.%A_%a.out ## use the jobid (A) and the specific job index (a) to name your log file
#SBATCH --mail-type=ALL ## you can receive e-mail alerts from SLURM when your job begins and when your job 
finishes (completed, failed, etc)
#SBATCH --mail-user=email@u.northwestern.edu ## your email
```

```
module purge all
module load python-anaconda3
source activate /projects/intro/envs/slurm-py37-test
```

```
IFS=$'\n' read -d '' -r -a lines < list_of_files.txt
```
**python slurm\_test.py --job-id \$SLURM\_ARRAY\_TASK\_ID --filename \${lines[\$SLURM\_ARRAY\_TASK\_ID]}**

#### SLURM: Job-Array Example (cont)

#SBATCH --account=w10001 ## YOUR ACCOUNT pXXXX or bXXXX #SBATCH --partition=w10001 ### PARTITION (buyin, short, normal, etc) **#SBATCH --array=0-9%2 ## number of jobs to run "in parallel" the %2 restricts so that only 2 jobs max can be running simultaneously** #SBATCH --nodes=1 ## how many computers do you need #SBATCH --ntasks-per-node=1 ## how many cpus or processors do you need on each computer #SBATCH --time=00:10:00 ## how long does this need to run (remember different partitions have restrictions on this param) #SBATCH --mem-per-cpu=1G ## how much RAM do you need per CPU (this effects your FairShare score so be careful to not ask for more than you need)) #SBATCH --job-name="sample\_job\_\\${SLURM\_ARRAY\_TASK\_ID}" ## use the task id in the name of the job #SBATCH --output=sample job.%A %a.out ## use the jobid (A) and the specific job index (a) to name your log file #SBATCH --mail-type=ALL ## you can receive e-mail alerts from SLURM when your job begins and when your job finishes (completed, failed, etc) #SBATCH --mail-user=email@u.northwestern.edu ## your email module purge all module load python-anaconda3 source activate /projects/intro/envs/slurm-py37-test IFS= $\frac{5}{\pi}$ '\n' read -d '' -r -a lines < list of files.txt

python slurm test.py --job-id \$SLURM ARRAY TASK ID --filename \${lines[\$SLURM ARRAY TASK ID]}

# Dependent Jobs

#### SLURM: Dependency Example

#!/bin/bash

jid0=(\$(sbatch --time=00:10:00 --account=w10001 --partition=w10001 --nodes=1 --ntasks-per-node=1 --mem=8G --job-name=example --output=job\_%A.out **example\_submit.sh**))

```
echo "jid0 \;${jid0[-1]}" >> slurm ids
```

```
jid1=($(sbatch --dependency=afterok:${jid0[-1]} --time=00:10:00 --account=w10001 --
partition=w10001 --nodes=1 --ntasks-per-node=1 --mem=8G --job-name=example --output=job_%A.out -
-export=DEPENDENTJOB=${jid0[-1]} example submit.sh))
```

```
echo "jid1 \frac{1}{2}[jid1[-1]}" >> slurm ids
```

```
jid2=($(sbatch --dependency=afterok:${jid1[-1]} --time=00:10:00 --account=w10001 --
partition=w10001 --nodes=1 --ntasks-per-node=1 --mem=8G --job-name=example --output=job_%A.out -
-export=DEPENDENTJOB=${jid1[-1]} example submit.sh))
```
echo "jid2  $\frac{1}{2}$ [-1]]" >> slurm ids

#### SLURM: Dependency Example

```
#!/bin/bash
#SBATCH --mail-type=ALL ## you can receive e-mail alerts from SLURM when your job begins and 
when your job finishes (completed, failed, etc)
#SBATCH --mail-user=email@u.northwestern.edu ## your email
```

```
if [[ -z "${DEPENDENTJOB}" ]]; then
    echo "First job in workflow"
```

```
else
```

```
echo "Job started after " $DEPENDENTJOB
```

```
fi
```

```
module purge all
module load python-anaconda3
source activate /projects/intro/envs/slurm-py37-test
```
python --version python slurm\_test.py

# Architecture Constraints

#### SLURM: Constraints Example

#!/bin/bash #SBATCH --account=w10001 ## YOUR ACCOUNT pXXXX or bXXXX #SBATCH --partition=w10001 ### PARTITION (buyin, short, normal, etc) #SBATCH --nodes=2 ## how many computers do you need #SBATCH --ntasks-per-node=4 ## how many cpus or processors do you need on each computer #SBATCH --time=00:10:00 ## how long does this need to run (remember different partitions have restrictions on this param) #SBATCH --mem-per-cpu=1G ## how much RAM do you need per CPU (this effects your FairShare score so be careful to not ask for more than you need)) #SBATCH --job-name=sample\_job ## When you run squeue -u NETID this is how you can identify the job #SBATCH --output=outlog ## standard out and standard error goes to this file #SBATCH --mail-type=ALL ## you can receive e-mail alerts from SLURM when your job begins and when your job finishes (completed, failed, etc) #SBATCH --mail-user=email@u.northwestern.edu ## your email **#SBATCH --constraint="[quest7|quest8|quest9|quest10]" ### you want computers you have requested to be from either quest7 or quest8 or quest9 or quest10 nodes, not a combination of nodes. Useful for MPI applications.**

module purge all module load python-anaconda3 source activate /projects/intro/envs/slurm-py37-test

mpiexec -n \${SLURM\_NTASKS} python -m mpi4py.bench helloworld

# SLURM Environmental Variables

```
[quser21 ~]$ srun -N 2 --ntasks-per-node=5 --mem=10G --account=a9009 --partition=all 
--time=00:10:00 --pty bash -1…
…
[qnode0156 ~]$ printenv | grep SLURM
SLURM_NODELIST=qnode[0156-0157]
SLURM_NTASKS_PER_NODE=5
SLURM_NNODES=2
SLURM_JOBID=8177560
SLURM_NTASKS=10
SLURM_SUBMIT_DIR=/home/tempuser03
SLURM_NPROCS=10
```